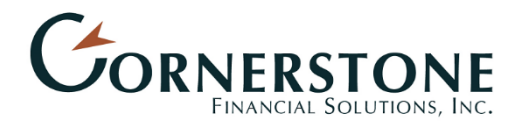

## Link Manually Entered Accounts

This training guide demonstrates how to connect your manually entered facts into your *Wealth Management System.* A simple process you will go through on an account basis, this guide will help you every step of the way. There are many benefits to connecting your accounts, most importantly you will have up-to-date access to account balances and information!

To begin, log in to your Wealth Management System.

1. From your Home page, scroll to the **Accounts** tile. If you see a section with a yellow notification icon, click to expand. Any manually entered facts will have a **Link Account** button to begin the workflow!

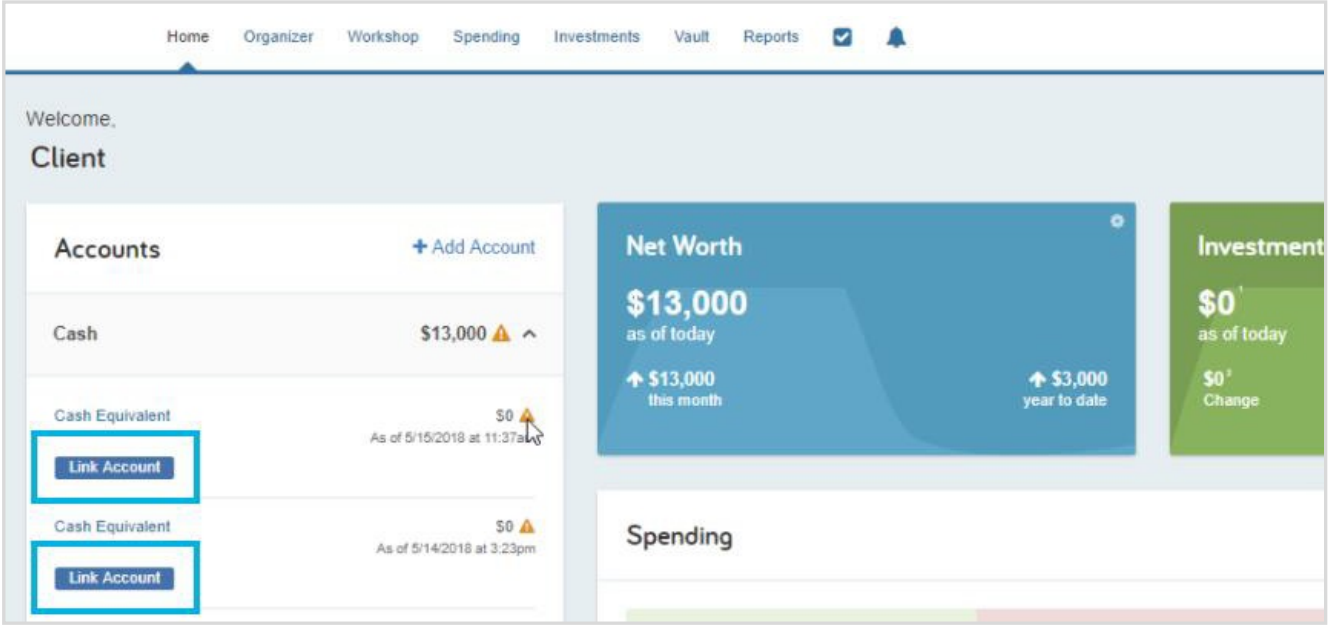

2. After clicking Link Account, you will then be prompted to search for and identify the appropriate financial institution related to that specific account. Search for **Name** or **Website Address**.

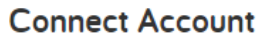

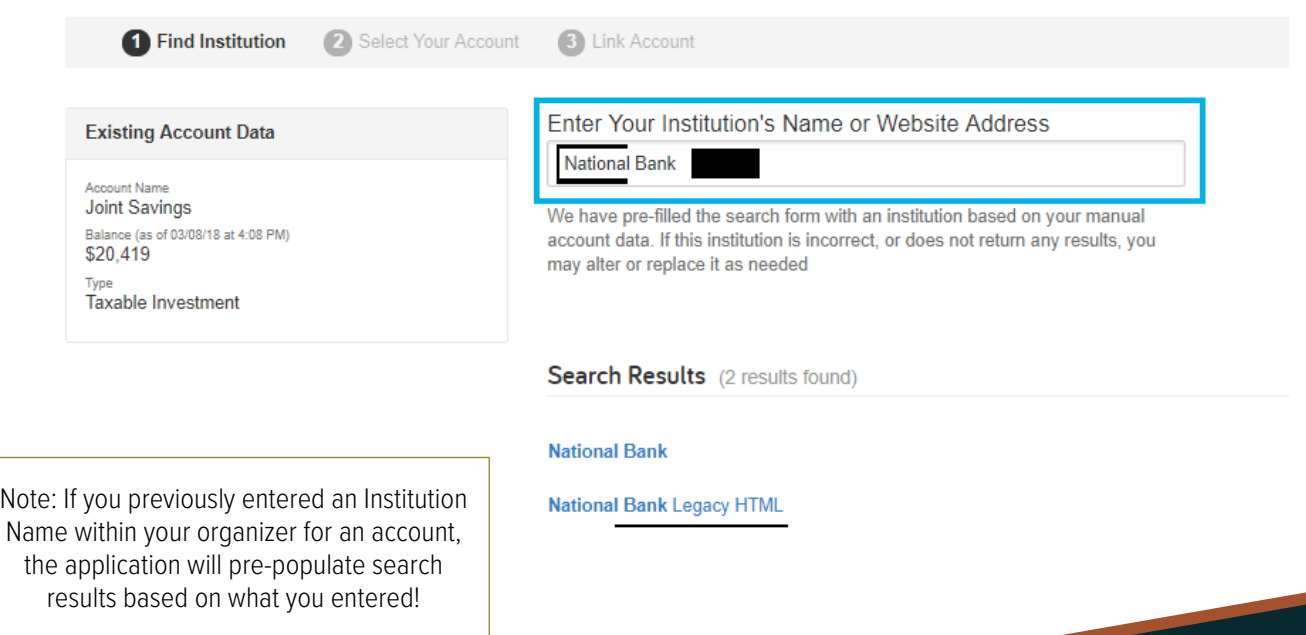

## Link Manually Entered Accounts

3. After selecting the right institution, you will enter your credentials to establish the connection. The institution may prompt for additional verification such as security questions or 2-Factor Authentication.

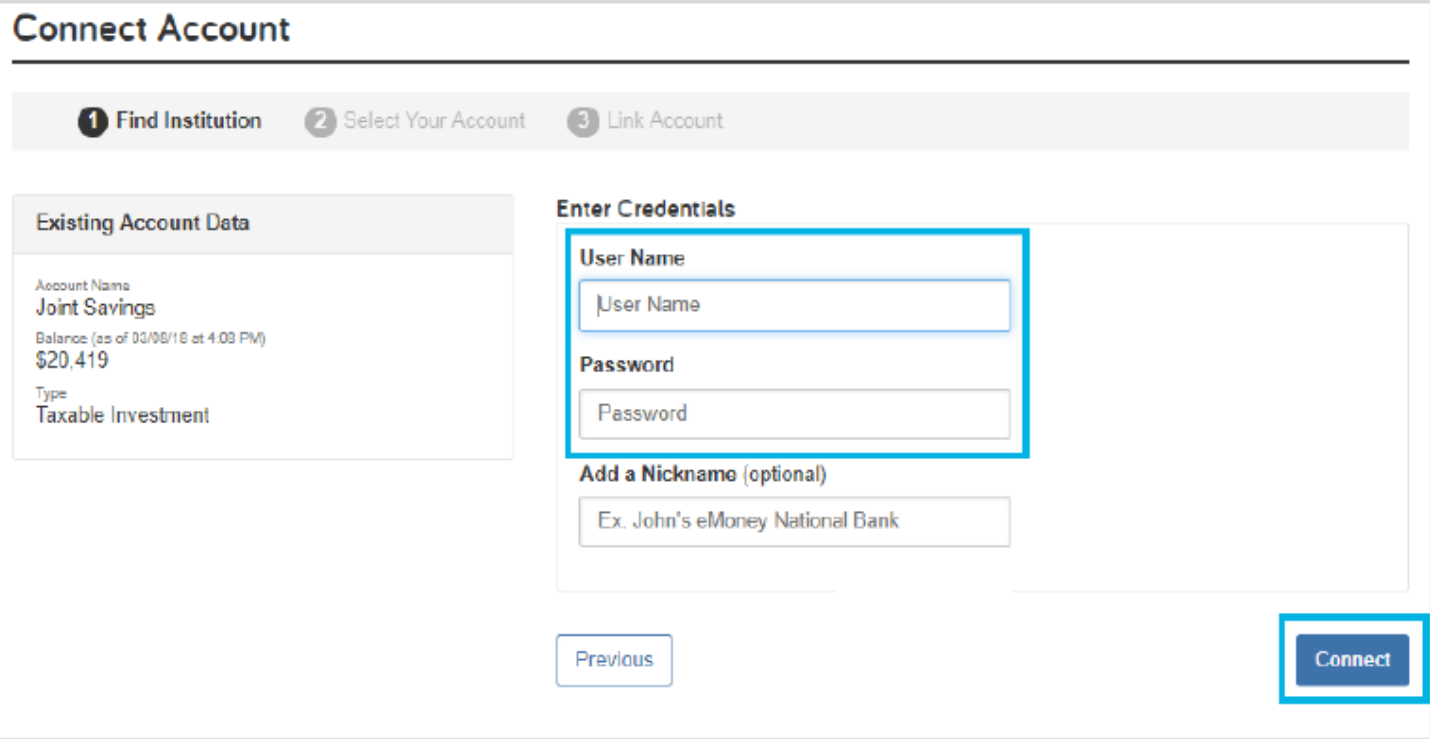

4. Once the link is established, you will see a list of accounts that you can link to your site. Select the account that matches and click **Continue**.

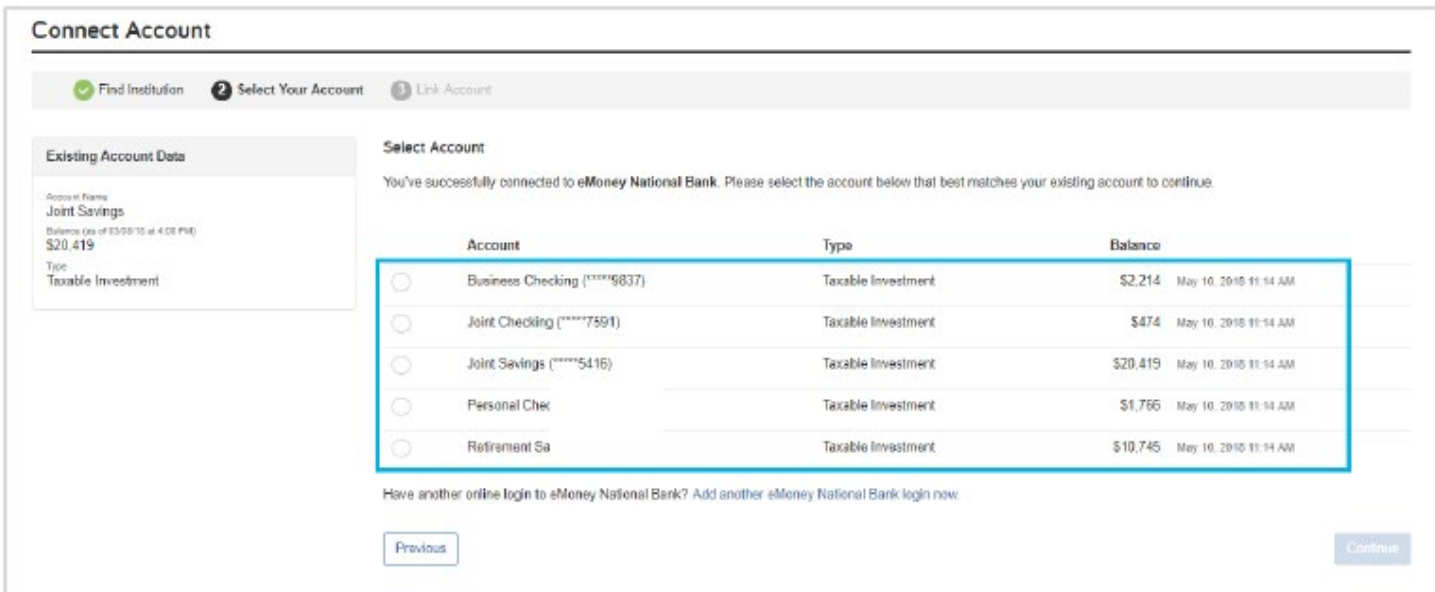

Securities offered through Raymond James Financial Services, Inc. Member FINRA/SIPC. Investment advisory services are offered through Raymond James Financial Services Advisors, Inc. Cornerstone Financial Solutions, Inc. is not a registered broker/dealer and is independent of Raymond James Financial Services.

## Link Manually Entered Accounts

5. Finally, if there are any remaining manual accounts to connect you will be prompted to select another account and begin the Connect Account workflow.

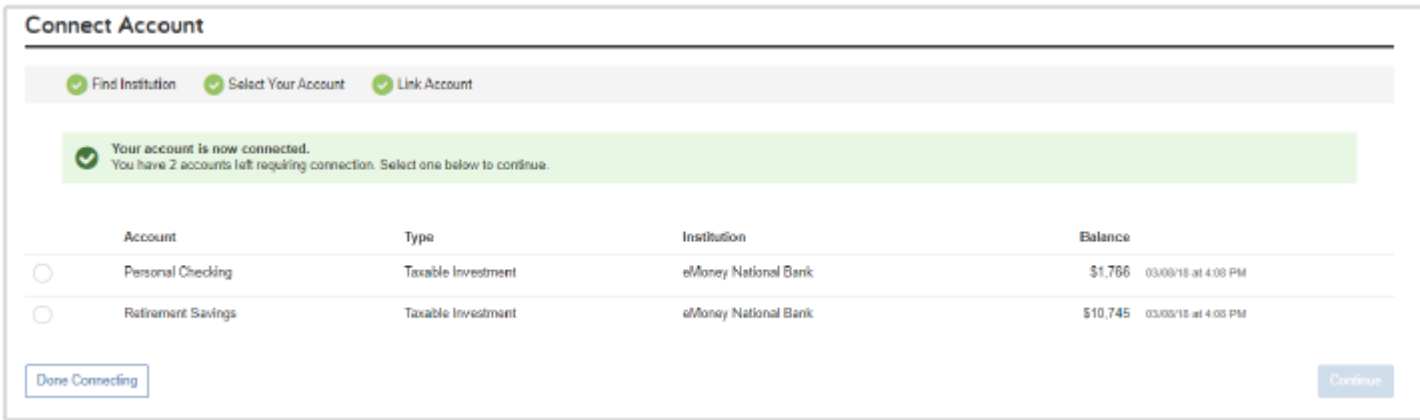

Emoney is an independent third-party service provider and is not affiliated with Raymond James.